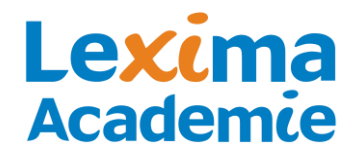

## **Instructievideo's**

Voor deelnemers van het Kurzweil 3000 implementatietraject zijn online instructievideo's beschikbaar. Deze bevatten nuttige informatie voor ouders, leerlingen en leerkrachten die meer willen weten over de werking van het programma Kurzweil 3000.

Om de instructievideo's te bekijken:

- 1. Ga naar [www.kurzweil3000.nl.](http://www.kurzweil3000.nl/)
- 2. Rechts op de pagina kiest u 'Bekijk de demovideo's!'

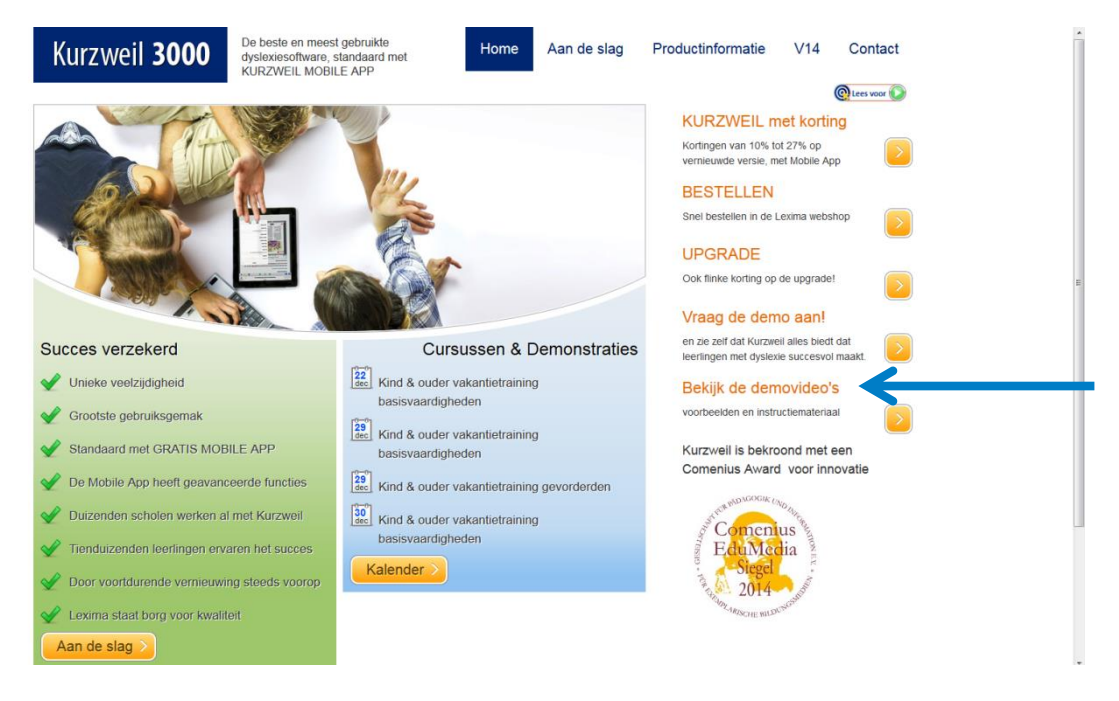

- 3. Kies 'Naar de video's voor [deelnemers](http://www.kurzweil3000.nl/beveiligd-gedeelte) aan het Kurzweil 3000 implementatieproject'. Klik op '[deelnemers](http://www.kurzweil3000.nl/beveiligd-gedeelte)'.
- 4. Log in met uw gebruikersnaam en wachtwoord Gebruikersnaam: kurzweil Wachtwoord: kurzweil3000
- 5. U komt nu op een beveiligd gedeelte van de website. Hier vindt u de instructievideo's 'leesbalk' en 'schrijfbalk'.
- 6. U kunt de video's in zijn geheel bekijken of in de taakbalk een subonderwerp kiezen.

Wij wensen u veel kijkplezier.